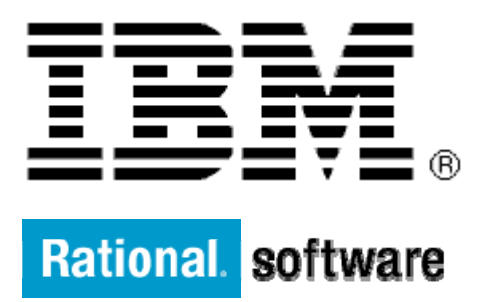

# **IBM XL Fortran for AIX**

# **The Fortran 2008 BLOCK construct**

By: Rafik Zurob

Level: Introductory

May 2012

## **Contents**

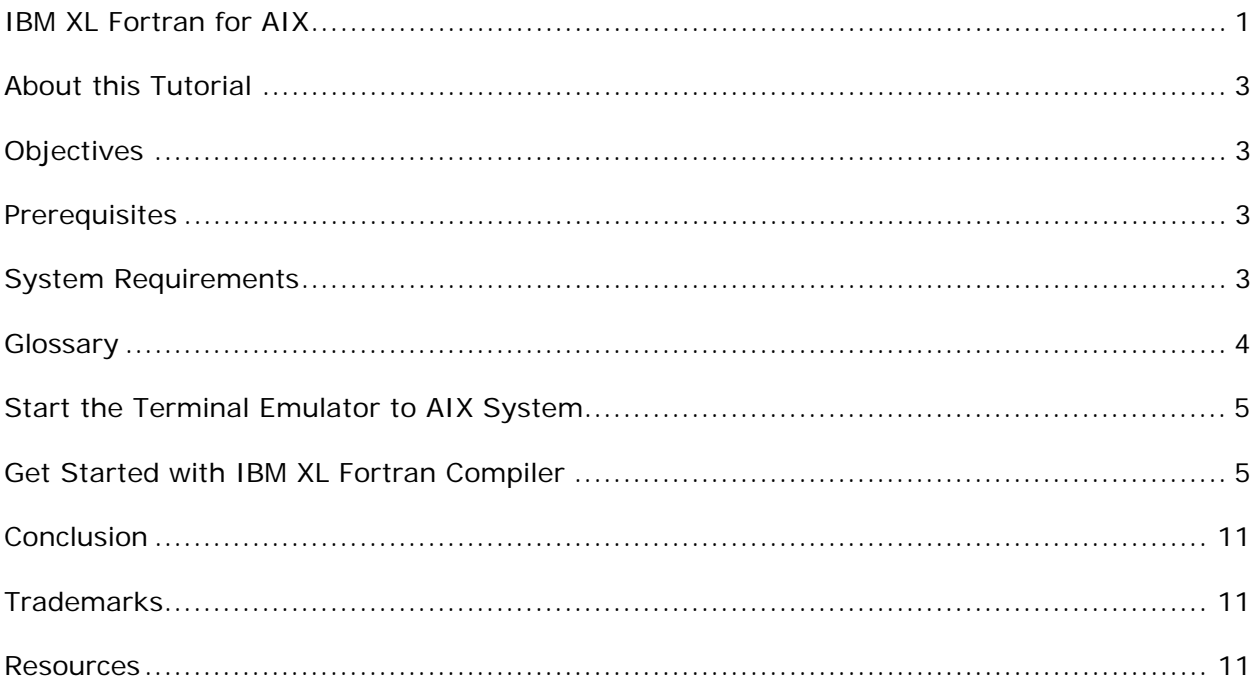

# **Before you start**

### **About this Tutorial**

This demo demonstrates the use of the Fortran 2008 BLOCK construct for limiting the scope, and sometimes volatility, of local variables.

### **Objectives**

- Use the IBM XL Fortran Compiler for AIX to compile Fortran source containing the Fortran 2008 BLOCK construct.
- Total time: 20 minutes

### **Prerequisites**

- Basic Unix skills
- Basic Source code compile and build experience

### **System Requirements**

http://www.ibm.com/software/awdtools/fortran/xlfortran/aix/sysreq

### **Glossary**

**IBM XL Fortran Compiler:** The IBM® XL Fortran compiler offers advanced compiler and optimization technologies and is built on a common code base for easier porting of your applications between platforms. It complies with the latest Fortran international standards and industry specifications and supports a large array of common language features.

# **Getting Started**

### **Start the Terminal Emulator to AIX System**

#### **Figure 1: Get Started**

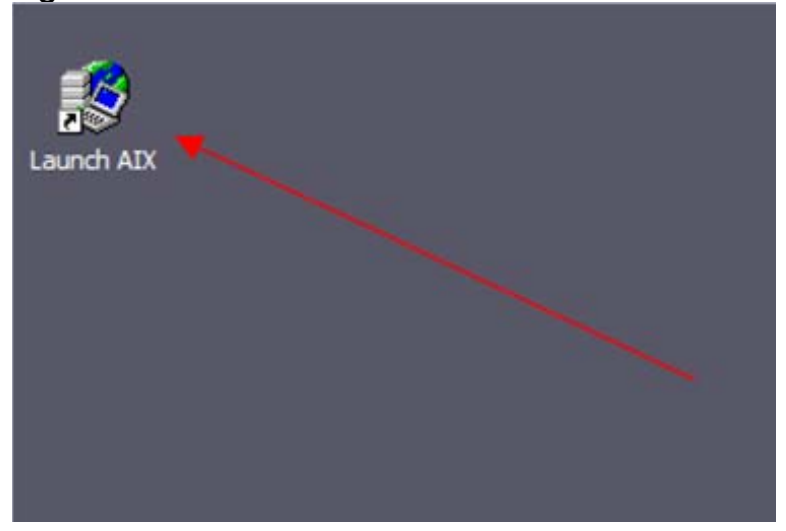

Double click the "Launch AIX" icon on the desktop (See Figure 1) to start the character terminal to AIX system.

### **Get Started with IBM XL Fortran Compiler**

A successful login will result with the user presented with a menu of the demos hosted on the server. Type 16 and press Enter to select the "XL Fortran detecting uninitialized variables" demo.

#### **Figure 2: Demo Prepared**

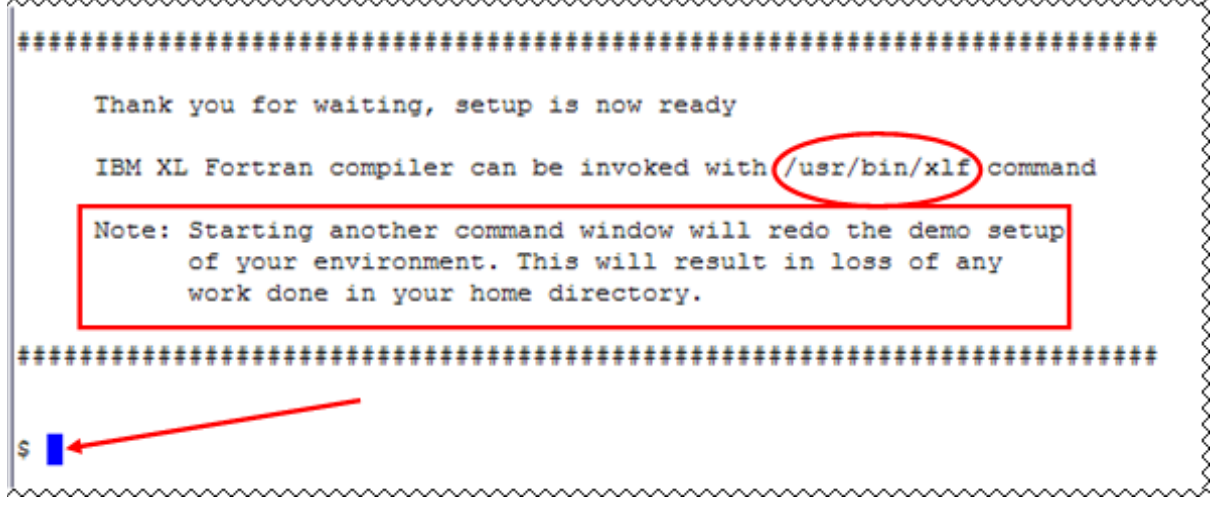

On the terminal window you will see important information and the directory path to the compiler invocation command (See Figure 2 Demo Prepared *oval red*).

**Note:** Starting another command window will start the demonstration setup of your environment. This will result in loss of any work done in your home directory. This will impact any progress you have made on demo steps going forward.

This demo does not require more than one terminal window. However, if you prefer more than one terminal window then you may open them before going forward.

The terminal window is now ready for commands. Your home directory contains the source code for three Fortran programs. Type the ls command to see the directory content (See Figure 3 Contents).

Command:  $\log$ 

#### **Figure 3: Contents**

 $$1s$ block01.f08 block02.f08 block03.f08 \$∏

The Fortran programs are written in Fortran 2008.

#### **Three F08 programs are provided here:**

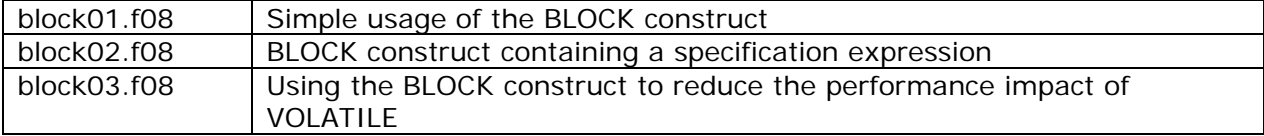

### **Steps:**

1. Compile and run block01.f08 program. (See Figure 4)

```
Command: 
   xlf –o block01 block01.f08 -qattr
```
**Figure 4: Compile block01.f08** 

```
$ xlf -o block01 block01.f08 -qattr
** block01 === End of Compilation 1 ===
1501-510 Compilation successful for file block01.f08.
∏ $
```
Run block01 program (See Figure 5 Run block01).

Command: ./block01

#### **Figure 5: Run block01**

```
$./block01inner i = 7.000000000outer i = 3$ ∐
```
The output above illustrates that the value of local variable *i* in program block01 is not affected by the declaration of BLOCK variable *i*.

Since we compiled block01.f08 above with the -qattr option, a block01.lst listing file was created. Looking into the attribute section of the listing file, you can see that we have two different *i* variables. (See Figure 6 for the attribute section of the listing file.)

#### **Figure 6: Attribute section of the listing file shows two variables called** *i*

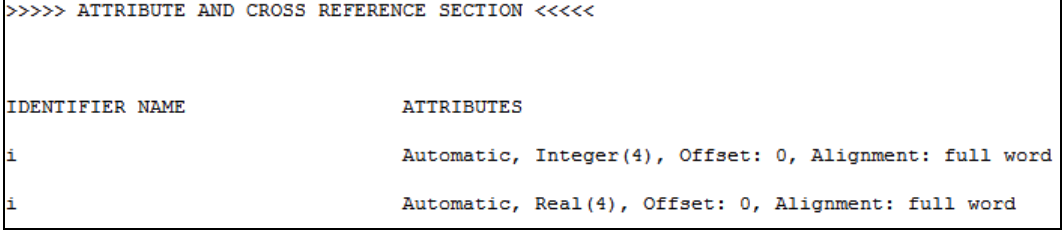

2. Compile and run block02.f08. (See Figure 7)

This program demonstrates two things:

- BLOCK variables can depend on specification expressions. The upper bound of array *x* is not known at compile time. On entry to the block, *num\_entries* will be evaluated and used for the declaration of *x*. This is only done on entry to the block, so changing *num\_entries* in the block does not affect the upper bound of *x*.
- You can give a name to your BLOCK construct. Furthermore, you can use this construct name to exit the BLOCK construct early.

Compile block02.f08 program.

```
Command:
```
xlf –o block02 block02.f08

#### **Figure 7: compile block02.f08**

```
$ xlf -o block02 block02.f08
** block02 === End of Compilation 1 ==1501-510 Compilation successful for file block02.f08.
$ ||
```
Run block02 program (See Figure 8 Run block02).

Command: ./block02

Enter the number of entries. For example, type 3 and press enter. The program will create array *x* with upper bound 3. (See Figure 8 for the output with 0 entries)

#### **Figure 8: Run block02 with 3 entries**

```
$./block02Please enter the number of table entries (>0): 3
inner i = 4x = 1.00000000002.00000000003.0000000000done!
ا⊺ $
```
Now, run the program again with 0 entries. That is, type 0 and press enter. The program will use the EXIT statement to terminate the BLOCK early. (See Figure 9 for the output with 0 entries)

#### **Figure 9: Run block02 with 0 entries**

```
$./block02Please enter the number of table entries (>0): 0
Invalid number of table entries. Leaving the block.
done!
 H
```
3. Compile block03.f08 and generate a listing file.

This program has variables *x*, *y*, and *z*. The value of *x* needs to be stored into *y* and *z* every time program block02 changes *x*. Let's assume that the memory for variable *x* can be changed by a different thread in the middle part of the program, but not the top and bottom. To support this, the program uses a BLOCK construct to house the middle part of the program and gives *x* the VOLATILE attribute inside the block. (Note that we're not declaring a separate "inner" *x* as in previous examples. We're only giving *x* the VOLATILE attribute inside the block.)

Compile block03.f08 with optimization and generate a listing file. (Figure 10)

```
Command: 
   xlf –o block03 block03.f08 -O -qlist
```
#### **Figure 10: Compile block03.f08**

```
$ xlf -o block03 block03.f08 -0 -qlist
** block03 === End of Compilation 1 ===
** myprint === End of Compilation 2 ===
1501-510 Compilation successful for file block03.f08.
י ≎
```
The -O compiler option enables compiler optimization. The optimizer, when appropriate, will try to improve performance by reusing registers that already contain the value of x instead of loading x from memory every time.

The -qlist compiler option will generate a listing file, block03.lst, containing an object section showing the pseudo-assembly instructions for the program.

The VOLATILE attribute indicates that a variable might be referenced or modified by means other than the program. For example, the variable could be in shared memory, or accessible by multiple threads. To accommodate this, the compiler will always load the variable from memory when it is referenced and will immediately store it to memory when it's changed. This has a performance impact.

Let's look at the object section of the listing file, specifically at the code for lines 37, 38, 46, 47, 52, and 54. (See Figure 11)

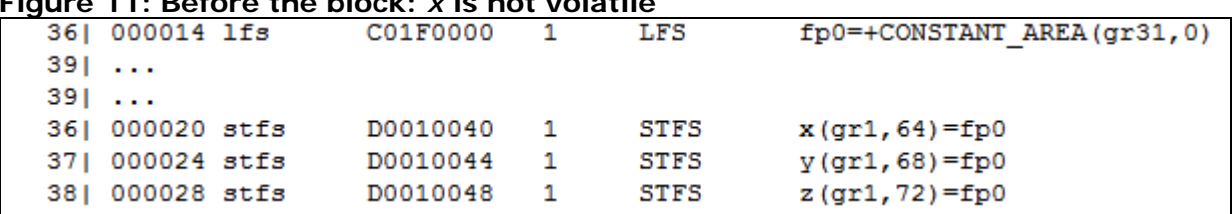

#### **Figure 11: Before the block:** *x* **is not volatile**

The lfs instruction loads a real(4) value from memory and places it into a floating-point register. In this case, it's loading the value for 3.0 from the constant area and storing it into register fp1.

The stfs instruction stores a real(4) value from a floating-point register into memory. In this case, it's storing the value from register fp0 into variables *x*, *y*, and *z* in memory. Notice how fp0 was reused in lines 37 and 38 to save the cost of loading *x* (via lfs).

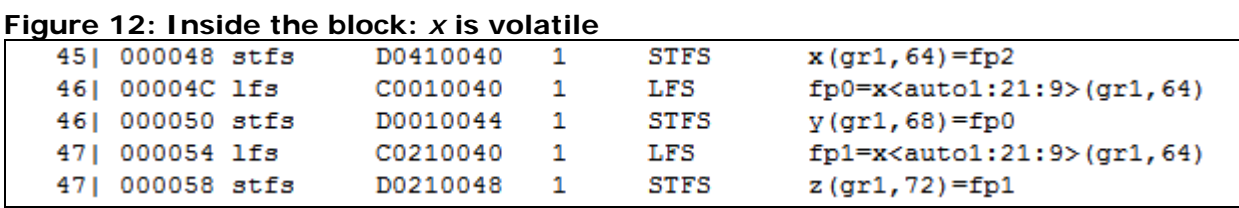

Since x is given the VOLATILE attribute inside the block, *x* has to be loaded from memory every time its value is needed. In this case, the new value of *x* is in fp2 (line 45). However, to store *x* into *y* on line 46, we issue a new lfs instruction reload *x* from memory into register fp0. We then store the value from fp0 into *y*. To store *x* into *z*, we don't reuse fp2 or fp0. Instead, we reload *x* (again) from memory.

#### **Figure 13: After the block: x is not volatile anymore**

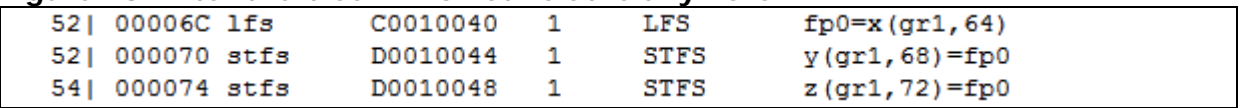

Since *x* is not volatile outside the block, we can reuse registers containing its value. In this case, the lfs instruction is used to load *x* into register fp0. The stfs instructions are used to store the value of register fp0 into both *y* and *z*. So we were able to save an lfs.

## **What you have learned**

In this exercise you learned how to:

- Use the IBM XL Fortran for AIX compiler to compile programs.
- Use the Fortran 2008 BLOCK construct to declare variables with a more limited scope.
- Declare BLOCK variables involving specification expressions.
- Use the Fortran 2008 BLOCK construct to reduce the performance impact of the VOLATILE attribute to just the code where the variable is volatile.

### **Conclusion**

This concludes the tutorial on using the Fortran 2008 BLOCK construct with the IBM XL Fortran compiler.

### **Trademarks**

IBM and the IBM logo are trademarks of International Business Machines Corporation in the United States, other countries or both.

Microsoft, Windows, Windows NT, and the Windows logo are trademarks of Microsoft Corporation in the United States, other countries, or both.

Other company, product and service names may be trademarks or service marks of others.

### **Resources**

#### **Learn:**

Overview of the IBM XL C/C++ and XL Fortran Compiler Family http://www.ibm.com/support/docview.wss?uid=swg27005175

Getting Started with XL Fortran for AIX, V14.1 http://www.ibm.com/support/docview.wss?uid=swg27024216

Compiler Reference - XL Fortran for AIX, V14.1 http://www.ibm.com/support/docview.wss?uid=swg27024215

Language Reference - XL Fortran for AIX, V14.1 http://www.ibm.com/support/docview.wss?uid=swg27024218

#### **Optimization:**

Optimization and Programming Guide - XL Fortran for AIX, V14.1 http://www.ibm.com/support/docview.wss?uid=swg27024219

Code Optimization with the IBM XL Compilers http://www.ibm.com/support/docview.wss?uid=swg27005174

Copyright  $\odot$  2012, IBM® Corporation. Published by IBM® developerWorks®.